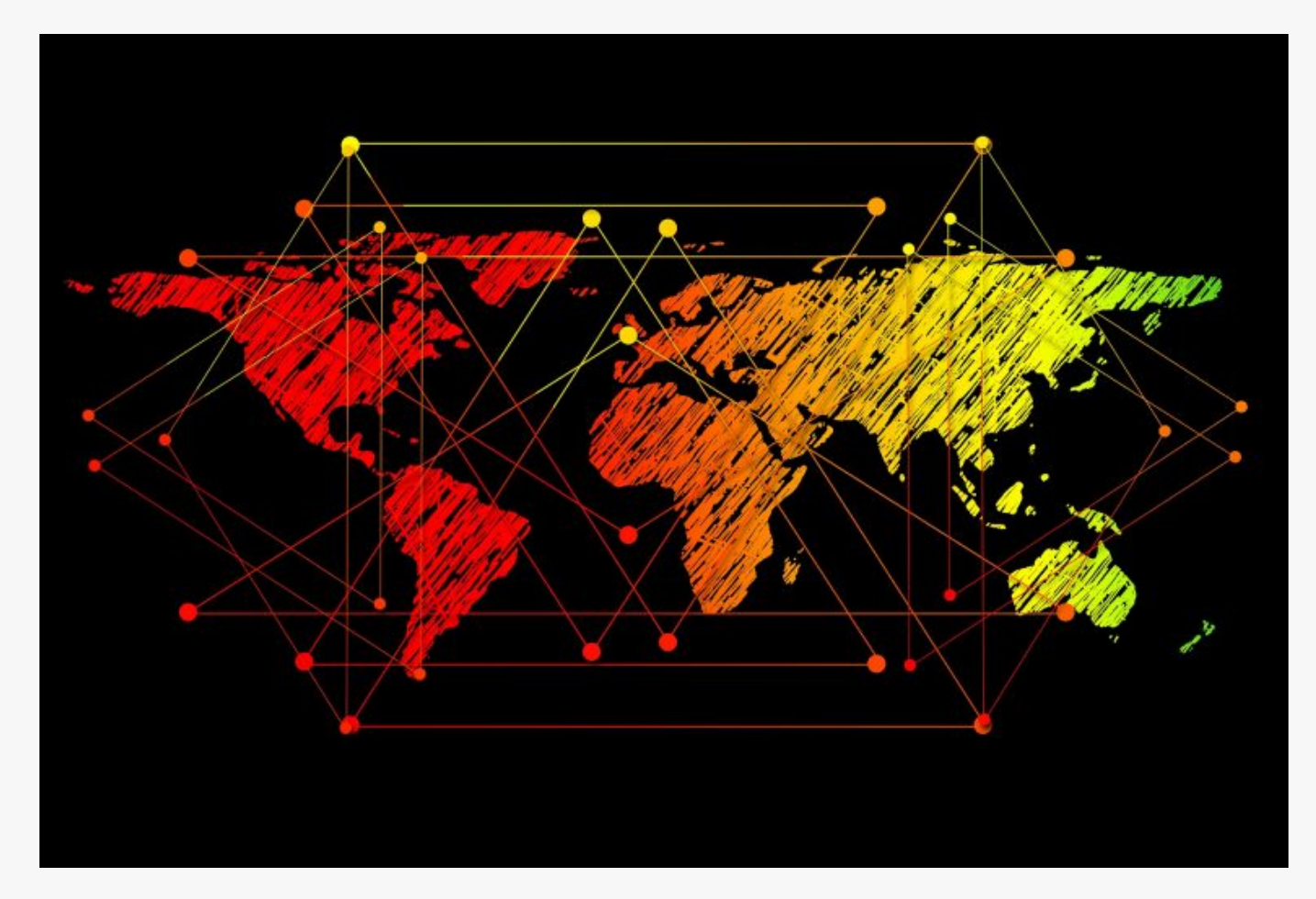

## [How To Use Proxychains Kali Linux](https://online-it.nu/how-to-use-proxychains-kali-linux/)

Proxychains

Proxychains is open source software for Linux systems and comes pre installed with Kali Linux, the tool redirect TCP connections through proxies like TOR, SOCKS and HTTP (S) and it allows us to chain proxy servers.

With proxychains we can hide the IP address of the source traffic and evade IDS and firewalls. We can use use proxychains in alto of situations, like when we want to avoid giving up our IP address or when scanning a target or visiting a website.

Furthermore chaining multiple proxies makes it difficult to track down the source IP address of the TCP connection, the application gives us a way to hide ourselves and stay anonymous. However proxy servers are likely to log your traffic and have to obey local law and jurisdiction.

**DISCLAIMER: This software/tutorial is for educational purposes only. It should not be used for illegal activity. The author is not responsible for its use or the users action.**

Step:1 Upgrade/Update & Install Tor

**1.1** Upgrade and update the OS.

sudo apt-get update sudo apt-get upgrade

**1.2** Install the tor service.

sudo apt-get install tor

**1.3** Start Tor service.

sudo service tor start

**1.4** Display Tor service status.

sudo service tor status

**NOTE:** Tor service needs to run for proxychains to work.

## Step2: Configure Proxychains

**2.1** The proxychains configuration file is located in the "/etc/" directory edit the configuration file.

sudo nano /etc/proxychains.conf

There is three methods we can run proxychains.

- 1. strict\_chain
- 2. dynamic\_chain
- 3. random\_chain

*strict\_chain:* is the default option in proxychains, every connection goes through the proxies in order that is listed in the configuration file. Strict chaining is best used when you want the source traffic appear from a particular locations.

dynamic chain: works like the strict chain but it does not require all the proxies in the configuration file to work. If a proxy is down then the connection will jump to the next proxy server in the list.

*random\_chain:* randomnesses proxy connections from the list on the configuration file, the chain of proxy will look different to the target.

Uncomment out the "dynamic chains" line, it will enable dynamic chaining.

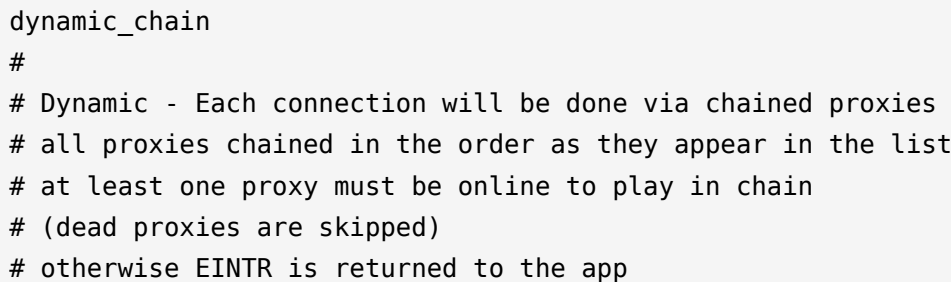

```
#
#strict_chain
#
# Strict - Each connection will be done via chained proxies
# all proxies chained in the order as they appear in the list
# all proxies must be online to play in chain
# otherwise EINTR is returned to the app
#
#random_chain
```
**NOTE:** Uncomment "*chain\_len*" if you are using random\_chain , the parameter establishes the number of IP addresses in the chain which are utilized in generating your randomized chain of proxies.

**2.2** By default proxychains sends traffic through the host at 127.0.0.1 on port 9050. This is the default Tor configuration, *if you are planing to use Tor leave the "defaults set to "tor" as it is. If you are not using Tor, you will need to comment out this line.*

[ProxyList] # add proxy here ... # meanwile # defaults set to "tor" socks4 127.0.0.1 9050

**2.3** Add proxy servers to the proxychains configuration file, there are free proxy servers on the Internet, i am using free proxy in this lab, you can find them [here,](https://www.proxynova.com/proxy-server-list/) another good site with free proxies is [spys.one.](http://spys.one/en/)

Before adding custom proxies add Tor socks5 support, and "socks5 127.0.0.1 9050"

# meanwile # defaults set to "tor" socks4 127.0.0.1 9050

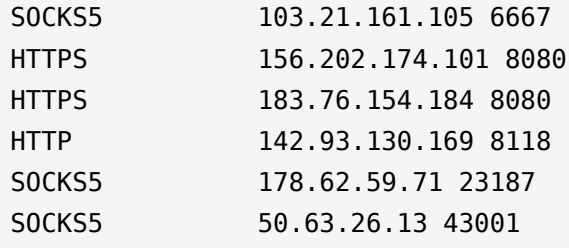

**2.4** Prevent DNS leaks, uncomment "Proxy DNS requests – no leak for DNS data".

# Quiet mode (no output from library) #quiet\_mode

 Proxy DNS requests - no leak for DNS data proxy\_dns

**Exit & Save**

Step 3: Proxychains Syntax

**3.1** Verify that the proxychains is working.

proxychains firefox www.whatsmyip.org

**3.2** Use Proxychains with nmap.

proxychains nmap 1.1.1.1

ProxyChains-3.1 (http://proxychains.sf.net) Starting Nmap 7.70 ( https://nmap.org ) at 2019-07-14 22:00 CEST Nmap scan report for one.one.one.one (1.1.1.1) Host is up (0.013s latency). Not shown: 997 filtered ports PORT STATE SERVICE 53/tcp open domain 80/tcp open http 443/tcp open https Nmap done: 1 IP address (1 host up) scanned in 57.22 seconds root@iPhone:~#

Summit

We have covered how to run proxychains and hide the identity of our source traffic and stay anonymous without being detected.

Check out the [Ethical Hacking](https://online-it.nu/category/ethical-hacking-tutorials/) notes for more Kali Linux quick guides.

**DISCLAIMER: This software/tutorial is for educational purposes only.**

**The tutorial should not be used for illegal activity and the author is not responsible for its use or the users action.**